# AKO ZRÝCHLIŤ POČÍTAČ

# **MICHAL URBANOVIČ**

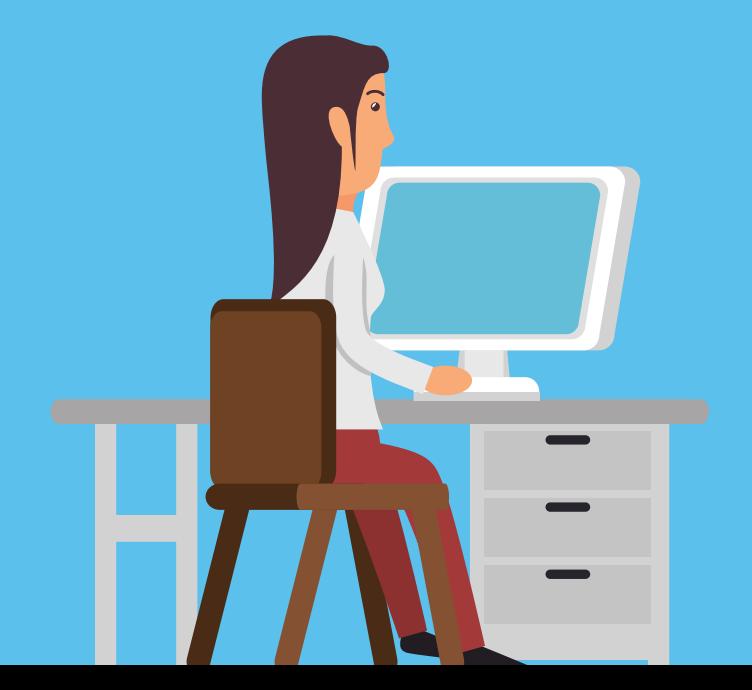

# **ZOZNAM OBRÁZKOV**

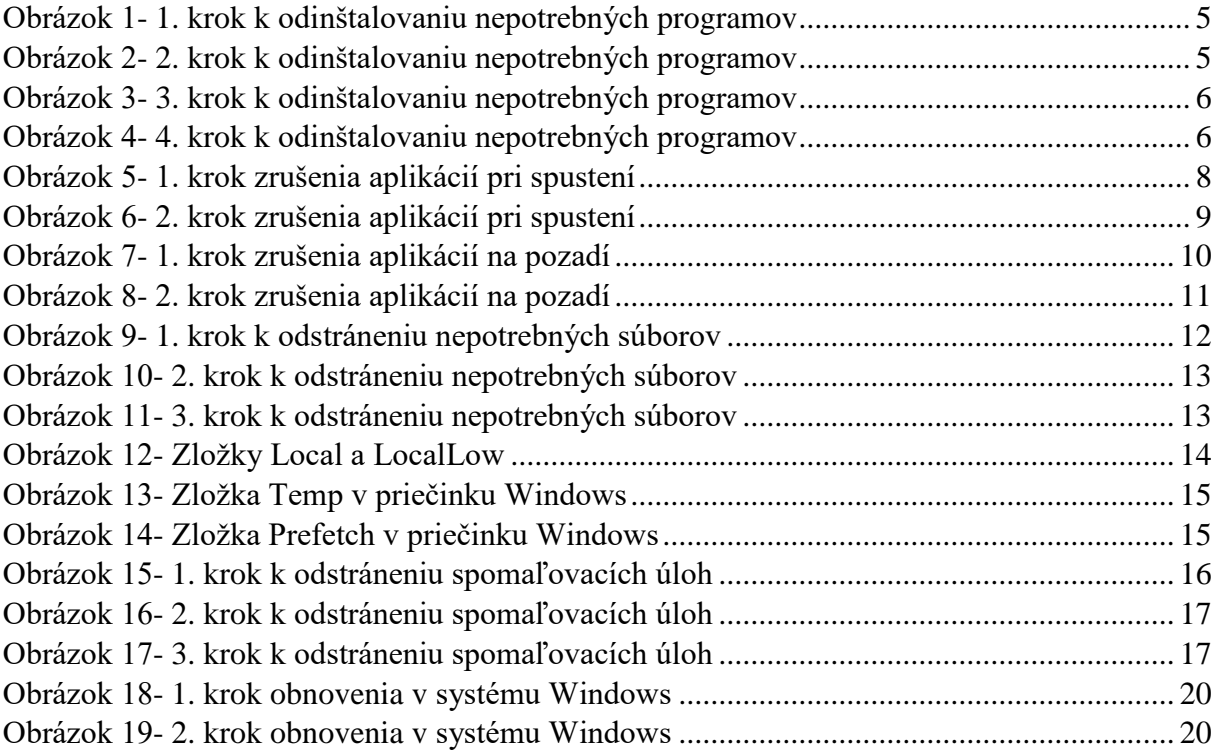

### **ZOZNAM TABULIEK**

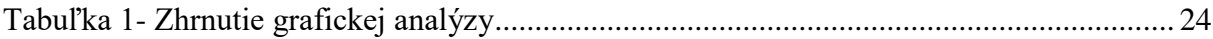

### **ZOZNAM GRAFOV**

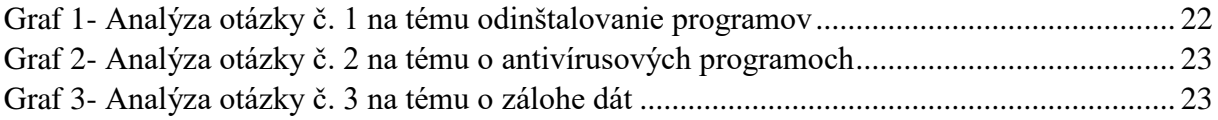

## **OBSAH**

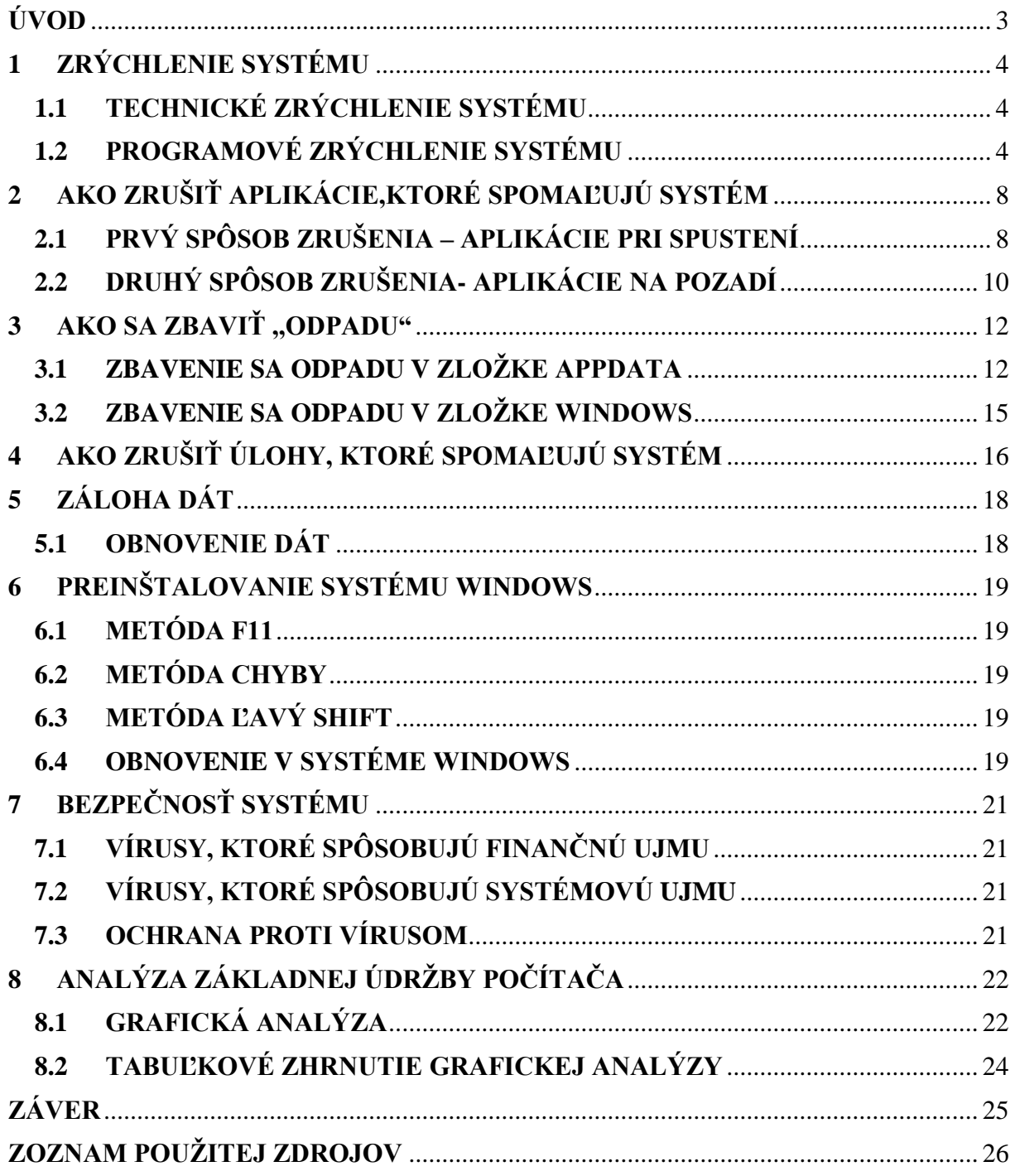

### <span id="page-3-0"></span>**ÚVOD**

Dnešná doba je počítačová a moderná. Počítače- učíme sa o nich na základných školách, stredných či vysokých školách no nie každý vie vykonávať údržbu, ktorá dokáže zrýchliť opotrebovaný systém, taktiež poznať bezpečnosť svojho systému nemusí byť samozrejmé a nejeden človek si vie zálohovať svoje dáta.

Základná údržba počítača by mala byť každodennou samozrejmosťou pre používateľa, a aj preto vychádza táto e-kniha s myšlienkou ukázať overený postup ako takéto udržiavanie si systému v dokonalom stave dokázať. Táto práca je určená najmä pre systémy Windows 10 no tieto postupy sa dokážu uplatniť aj na starších operačných systémoch ako napríklad Windows 8 alebo 8.1.

E-kniha sa člení na 8 kapitol- zrýchlenie systému, zrušenie aplikácií, ktoré spomaľujú systém, zbavenie sa ,,odpadu", zrušenie úloh, ktoré spomaľujú systém, záloha dát, preinštalovanie systému Windows, bezpečnosť a analýzou, pri ktorej sa dá zistiť koľko ľudí sa stará efektívne o svoje zariadenie.

V prvej kapitole budeme rozoberať zrýchlenie systému pomocou technických a programových parametrov. V druhej kapitole si ukážeme ako zrušiť všetky aplikácie na pozadí, aby nám nezaťažovali náš procesor. V tretej kapitole sa naučíme ako sa zbaviť ,,odpadu", ktorý sa tvorí v našom systéme. V štvrtej kapitole vypneme všetky úlohy slúžiace na samovoľnú aktualizáciu aplikácií, ktorá bez nášho uvedomenia si spomaľuje systém, Piata kapitola nám umožní si zálohovať dáta. Šiesta kapitola ukáže metódy preinštalovania systému Windows. Siedma kapitola hovorí o zodpovednej bezpečnosti systému a posledná kapitola ukazuje analýzu používateľov a ich ,,staranie sa o počítač."

Pomocou tejto práce môžu byť ľudia zodpovednejší k svojim zariadeniam a ukázať, že im na ich zariadeniach záleží.

### <span id="page-4-0"></span>**1 ZRÝCHLENIE SYSTÉMU**

Zmysel zrýchľovania systému nastáva, keď je počítač spomalený. Spomalenie počítača je proces, pri ktorom aplikácie štartujú pomaly. Operačný systém býva pod veľkou záťažou neefektívny a neefektívnosť nastáva pri 2 dôvodoch:

- **Technické vybavenie je zastaralé pre súčasné nároky**
- **Čim viac aplikácií spustených na pozadí => tým väčšie spomalenie** (1)

### <span id="page-4-1"></span>**1.1 TECHNICKÉ ZRÝCHLENIE SYSTÉMU**

Medzi technické vybavenie, ktoré ovplyvňujú rýchlosť zariadenia patria procesor a pamäť RAM. Procesor je ,,mozog počítača", ktorý riadi chod aplikácií. Môže nastať situácia, že na procesor je týchto aplikácií príliš veľa. V tomto okamihu ho zastupuje pamäť RAM a ona spracováva ostatné programy.

Pokiaľ počítač obsahuje veľmi starý procesor či pamäť RAM, tak je potrebné ich vymeniť. Výmena sa musí uskutočňovať v počítačovom servise, pretože bežný laik si môže poškodiť základnú dosku. (2)

Veľmi dobrou výhodou je aj mať SSD disk, pokiaľ máte možnosť vymeňte HDD za SSD. SSD má rýchlejšie zápisy a reaguje oveľa rýchlejšie na systém ako HDD. Odporúčania skúsených informatikov hovoria, že SSD typu M. 2 sú najideálnejšie a najrýchlejšie, lebo sú zabudované priamo do základnej dosky. Avšak staršie základné dosky takúto možnosť zabudovania nemajú, preto majú možnosť si napojiť svoju staršiu variantu SSD cez Sata kábel. Tieto kolaborácie sú vhodné len pre skúsenejších informatikov.

### <span id="page-4-2"></span>**1.2 PROGRAMOVÉ ZRÝCHLENIE SYSTÉMU**

Za samotný chod počítača sú zodpovedné aj spustené programy. V každom systém platí, že čím viac spustených programov, tak tým väčšia záťaž, a preto ich treba vypnúť alebo odinštalovať pokiaľ ich nepoužívame.

Dôležitou súčasťou údržby je pravidelné odinštalovanie nepotrebného programového vybavenia počítača. Štyrmi krokmi sa dá vymazať, ktorýkoľvek program, ktorý je nežiadúci:

- **1. Krok:** Dvojklik ľavým tlačidlom na položku ,,Tento počítač" (v angličtine ,,This PC") na pracovnej ploche alebo sa dá nájsť ľavým klikom na ponuku Štart (logo Windowsvľavo dole), kde napíšeme z klávesnice ,,Tento počítač." Ukazuje to obrázok č. 1.
- **2. Krok:** Kliknúť na kolónku ,,Počítač" (v angličtine ,,Computer"), ktorá sa nachádza vľavo hore. Ukazuje to obrázok č. 2.
- **3. Krok:** Kliknúť na ,,Odinštalovať alebo zmeniť program" (v angličtine ,,Uninstall or change a program"). Ukazuje to obrázok č. 3.
- **4. Krok:** Klikneme na program, ktorý chceme zmazať a pri zakliknutí ,,Odinštalovať" (,,Uninstall" v angličtine) sa program odinštaluje. Ukazuje to obrázok č. 4.

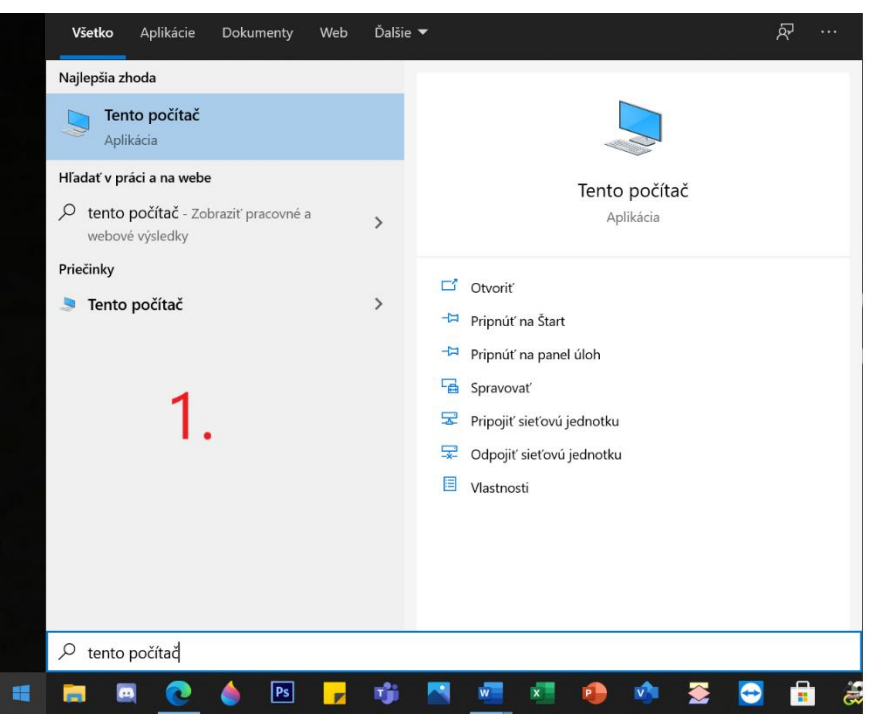

Obrázok 1- 1. krok k odinštalovaniu nepotrebných programov

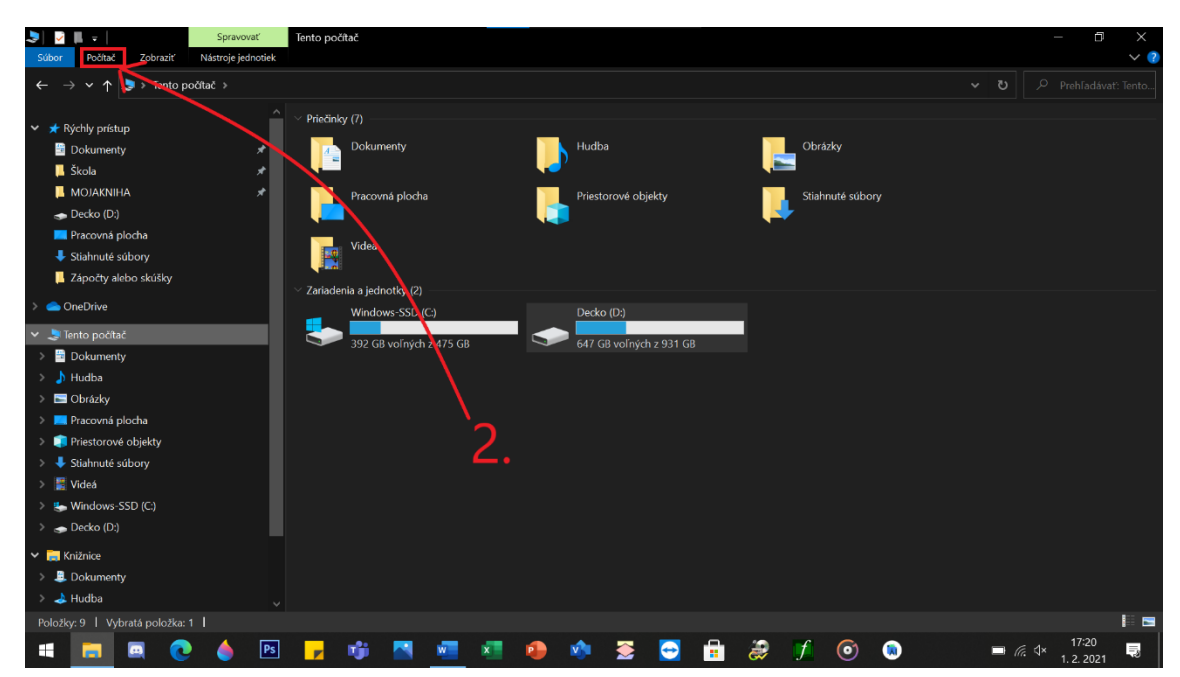

Obrázok 2- 2. krok k odinštalovaniu nepotrebných programov

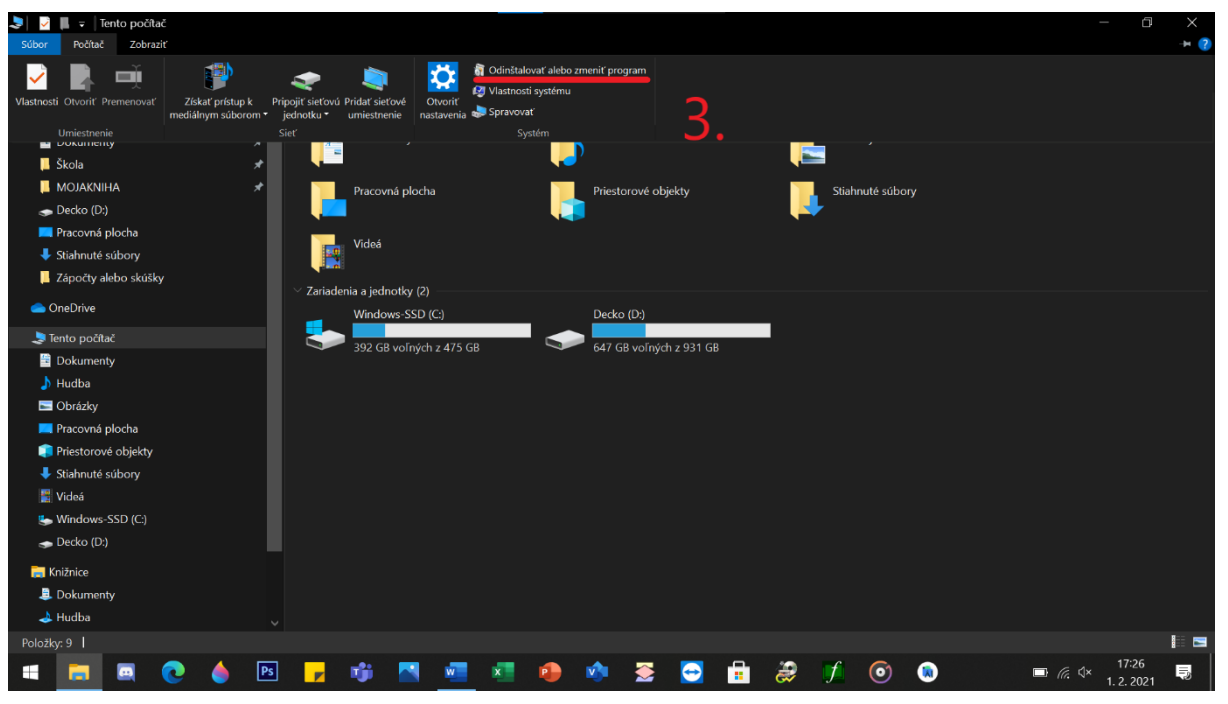

Obrázok 3- 3. krok k odinštalovaniu nepotrebných programov

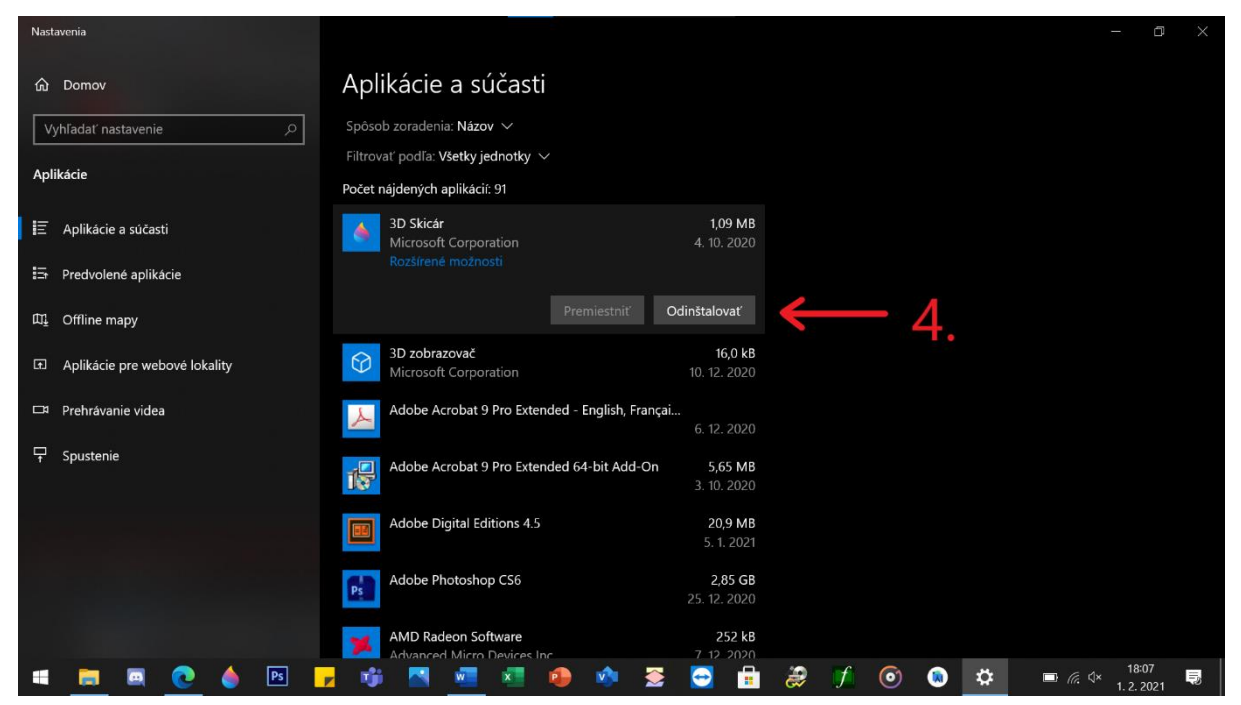

Obrázok 4- 4. krok k odinštalovaniu nepotrebných programov

Pokiaľ sa tento návod bude dodržiavať pravidelne, tak aj systém bude zrýchľovaný pravidelne.

!POZOR!: Je potrebné podotknúť, že niektoré aplikácie sa odinštalovať nedajú, pretože sú podmienené systémom, ak nám systém Windows umožní ich odinštalovať, nemusíme sa báť, pretože Windows Update nám ich dokáže dať opäť späť, taktiež sa každá aplikácia dá opäť stiahnuť a nainštalovať z internetu.